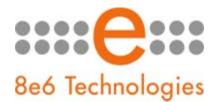

## What's New in the Enterprise Reporter '4.1.20' Version

This Enterprise Reporter software release upgrades version 4.1.10 or higher to 4.1.20. When applying this software update, there will be a momentary impact on Internet reporting.

New Features, Enhancements, and Fixes

- Enhanced Password Format: The enhanced password format improves security by requiring a more complex password with a minimum length of eight characters, one alpha character, one number, and one special character. The following screens and windows are affected by this feature:
  - Login screen This new screen displays when you first access the Administrator console, and replaces the login dialog box.
  - User Permissions for Administrators and Sub-Administrators The User Permissions window (Web Client: Settings > User Permissions) has been modified to accommodate administrator account changes (account additions and deletions, and password modifications) that previously had been configured in the Admin Details window. Due to the inclusion of this feature in this window, the distinction was made for non-administrators to now be referred to as "sub-administrators," and pertinent labels in the User Permissions window were updated to this effect. Administrator and subadministrator account information is set up in the User Information dialog box, accessible via the Edit All Users button.
  - Removal of Admin Details from Web Client The Admin Details window (Web Client: Settings > Admin Details) has been removed from the application since administrator passwords are now set in the User Permissions window, and the database password is no longer configurable.
  - Removal of Change Account Password from Tools screen The Change Account Password frame (Administrator console: Database > Tools > Change Account Password frame) has been removed from the Tools screen since the database password is no longer configurable.

NOTE: Existing ER users will still be able to log into the 'logdb' database using 'root' credentials.

- My Account Change Password The Change Account feature in the subadministrator's My Account window (Web Client: Settings > My Account) that lets the sub-administrator change his/her account password has been modified to only accept the new password format.
- Canned Report Visibility If a sub-administrator is set up without rights to access canned reports (Web Client: Settings > User Permissions > User Information dialog box), the Canned Reports menu option will not display for that sub-administrator in the left panel of the Web Client.

- New Account Expiration and Lockout Feature: This new feature lets an administrator specify settings for administrator and sub-administrator passwords. Passwords can be set to expire after a specified number of days, prompting the user to enter a new password when attempting to access the Administrator console or Web Client. Users who enter an incorrect password to access ER applications after a designated number of attempts within a specified interval can be locked out from these applications.
  - Password Security Options This new frame in the Optional Features screen (Administrator console: Database > Optional Features) lets administrators set passwords for accessing the Administrator console or Web Client to expire after a specified number of days, and/or lock out the user from accessing the Administrator console and Web Client after a specified number of failed password entry attempts within a defined interval of time.
  - Locked-out Accounts and IPs This new screen (Administrator console: Network > Lockouts) is comprised of frames used for viewing any usernames or IP addresses of administrators and sub-administrators currently locked out of the Administrator console and Web Client due to an incorrect password entry attempt or an expired password. Only an administrator with access to this screen can unlock a locked username or IP account.
- Support for New HTTPS Medium Filtering Setting: Enhancements were made to support the new HTTPS Medium filtering setting implemented in R3000 software version 2.0.10. This feature affects the Content Type column in the Web Client custom detail report. "Https Medium" will display for a URL that was logged due to an HTTPS Medium filtering setting in the R3000.
- Logout button: This new button displays to the left of the "?" icon and Help button on each screen in the Administrator console. Clicking this button terminates your current session but does not close the browser window.